## ScreenOS Update 手順

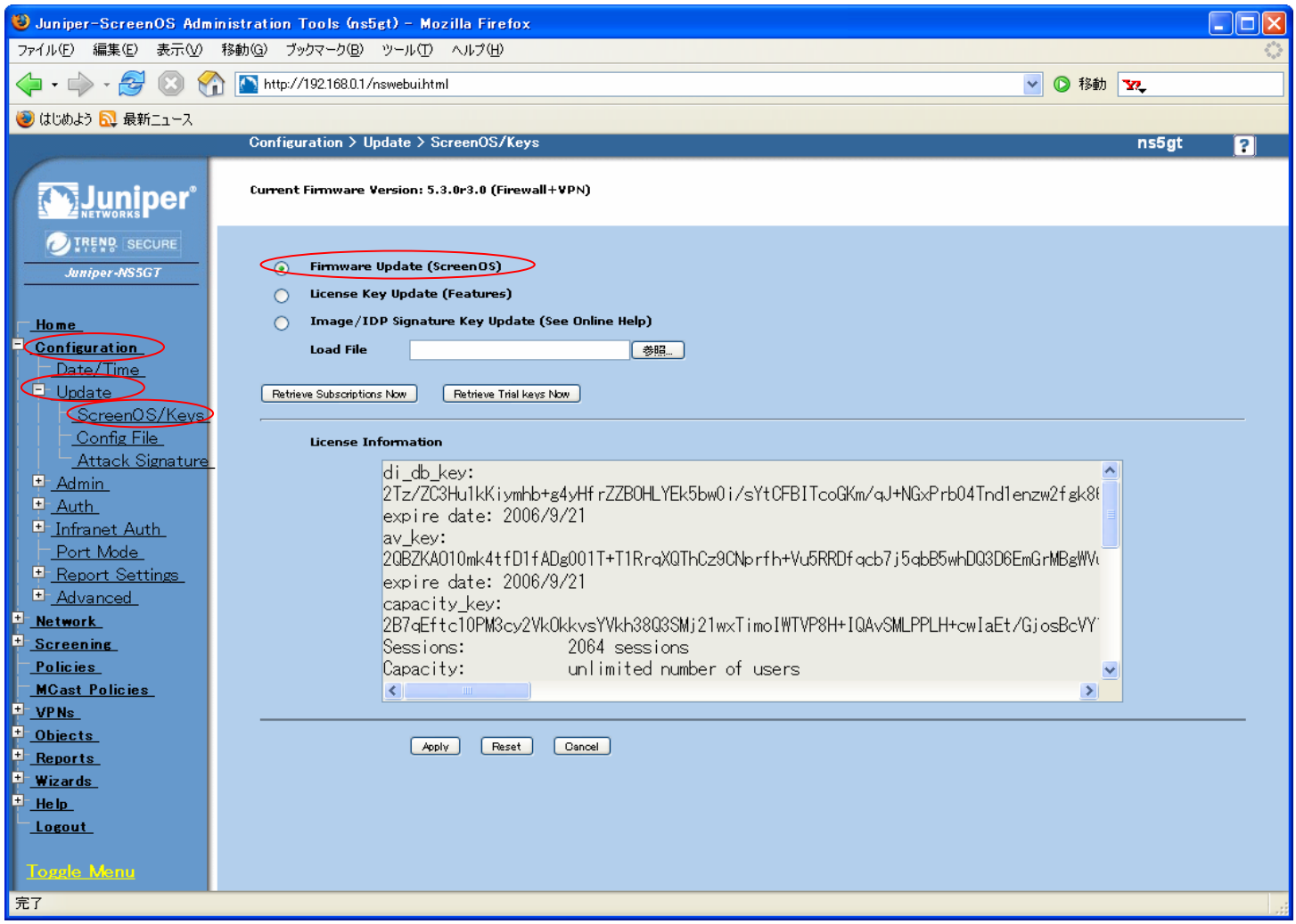

以下の手順でWebUIからUpdateできます。

Configuration >> Update >> ScreenOS/Keys

"Firmware Update(ScreenOS)"にチェックをいれ、"参照"ボタンでダウンロードしたScreenOS Fileを選択 "Apply"を押下すると、自動でScreenOSの読み込み/書き込み/適用(再起動) まで実施いたします。

## 注意点:実施前にコンフィグを必ず保存してください。